Serverless Computing [\(https://cloud.google.com/products/serverless/\)](https://cloud.google.com/products/serverless/) Cloud Run: Serverless Computing [\(https://cloud.google.com/run/\)](https://cloud.google.com/run/) Documentation (https://cloud.google.com/run/docs/) [Guides](https://cloud.google.com/run/docs/)

# Managing Services

This page describes creating a service and viewing information about a service. Services are the main resources of Cloud Run. Each service has a unique and permanent URL that will not change over time as you deploy new revisions to it.

For Cloud Run (fully managed), the service's permanent domain consists of the service name and a hash.

### Creating a service

You create a new service by deploying a container image to it for the first time. Deploying a new service [\(https://cloud.google.com/run/docs/deploying#service\)](https://cloud.google.com/run/docs/deploying#service) has more instructions.

## Viewing the list of services in your project

You can view a list of the available services in your project using Cloud Console or the gcloud command line:

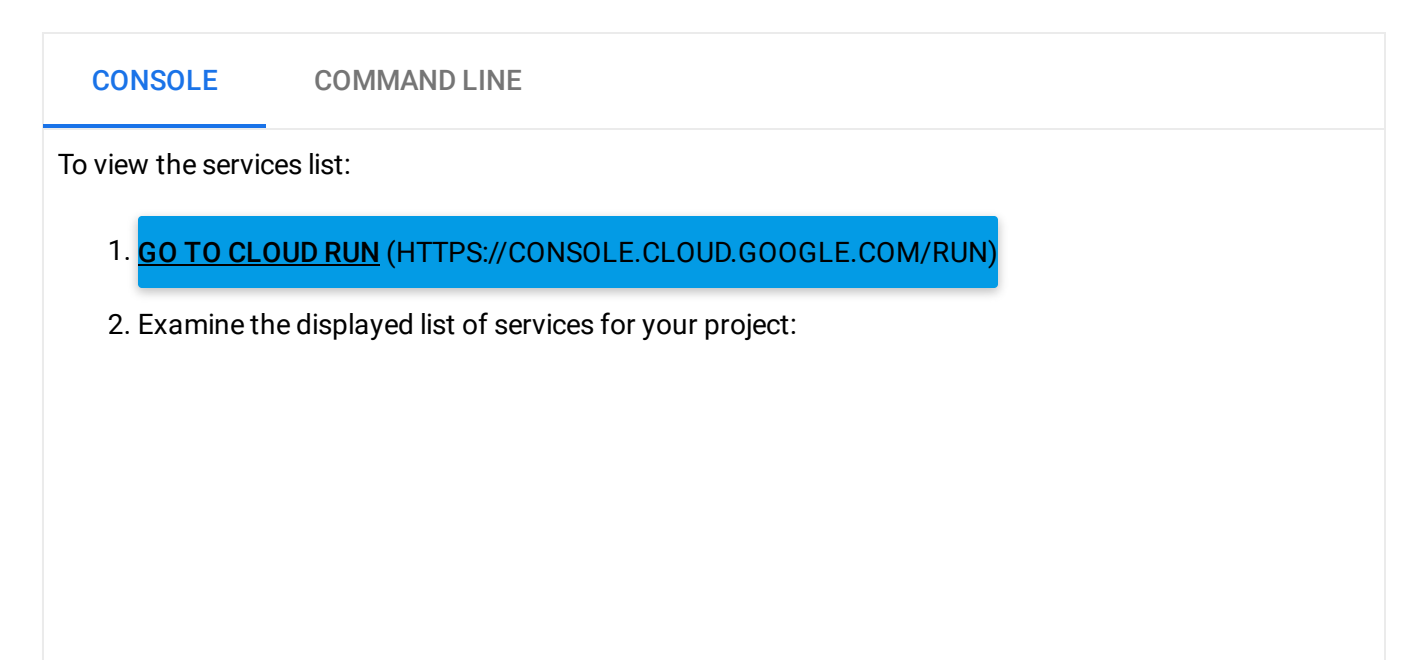

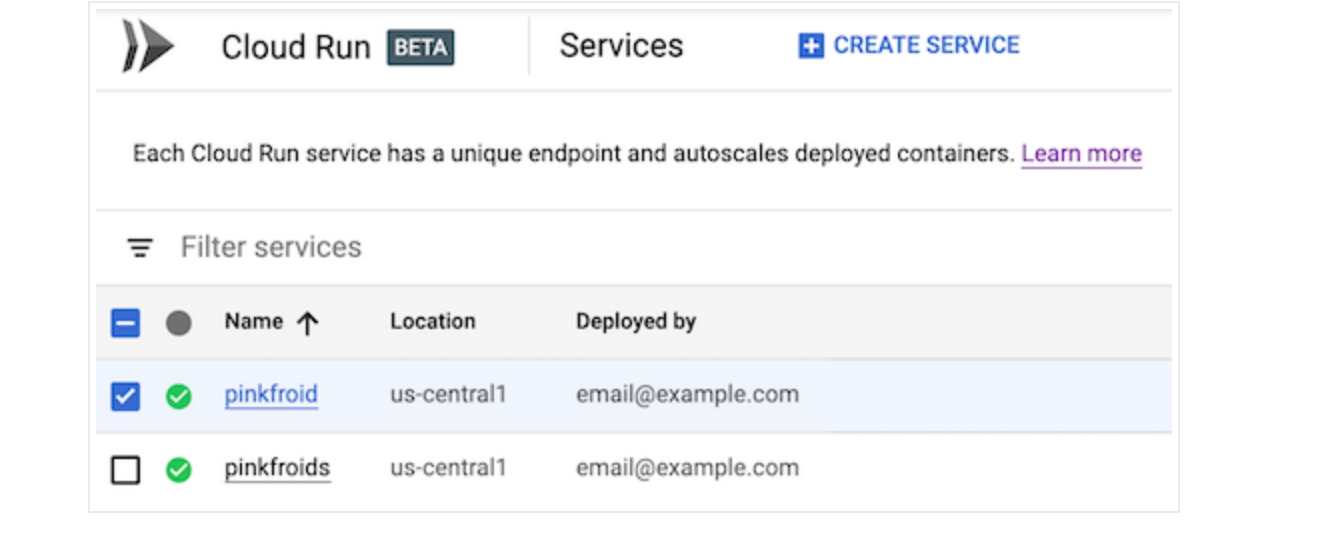

## Viewing more details about a service

#### To see more details about a service,

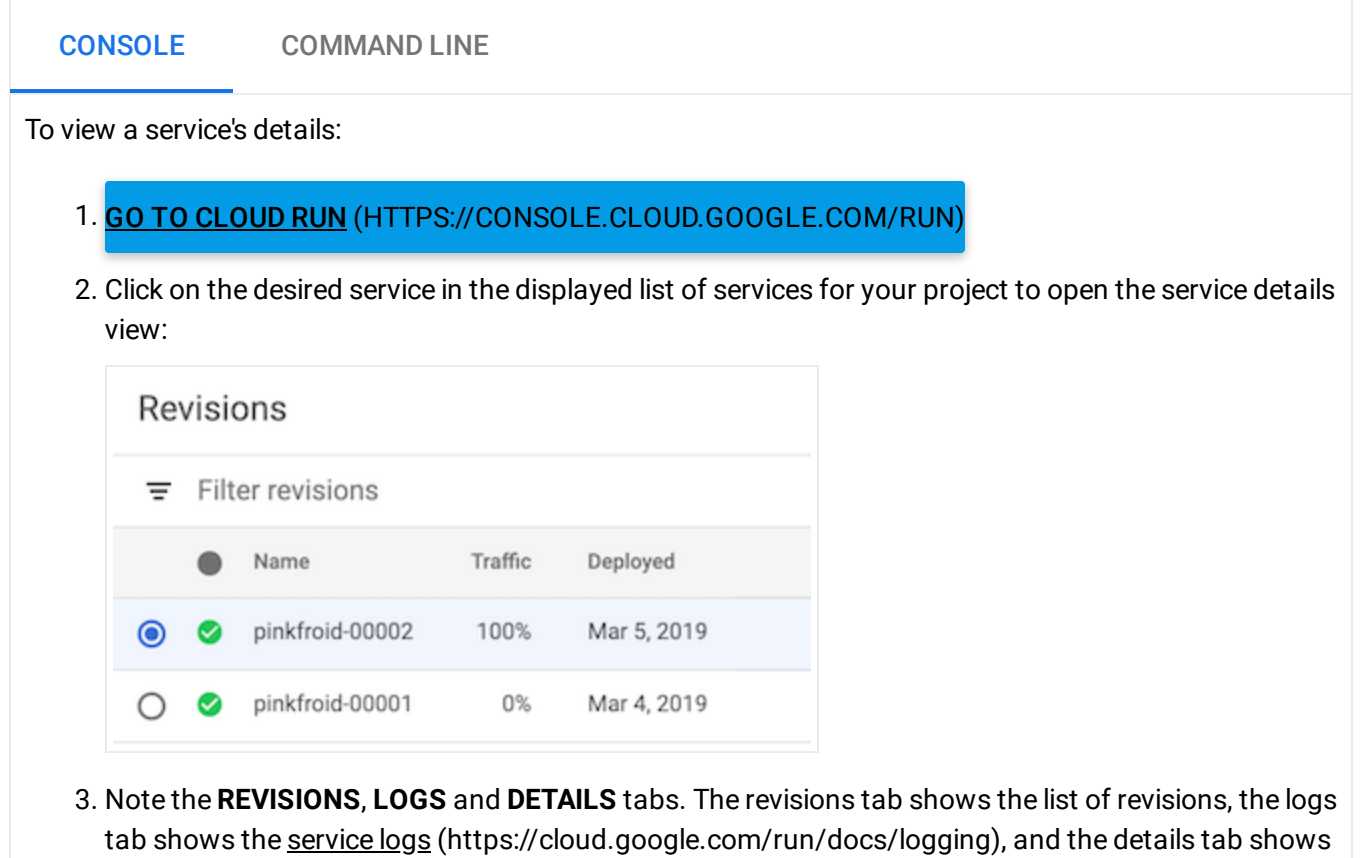

the current authentication [\(https://cloud.google.com/run/docs/deploying#service\)](https://cloud.google.com/run/docs/deploying#service) or connectivity (#connectivity) settings.

For more details on service revisions, see Managing Revisions [\(https://cloud.google.com/run/docs/managing/revisions\)](https://cloud.google.com/run/docs/managing/revisions).

## <span id="page-2-0"></span>Changing Cloud Run for Anthos service connectivity settings

A Cloud Run for Anthos service can have either of two connection options:

- *external*, which allows external access to your service
- *internal* which restricts access only to other Cloud Run for Anthos services or services in your cluster that use istio.

You can use the console or the gcloud command line to change the settings.

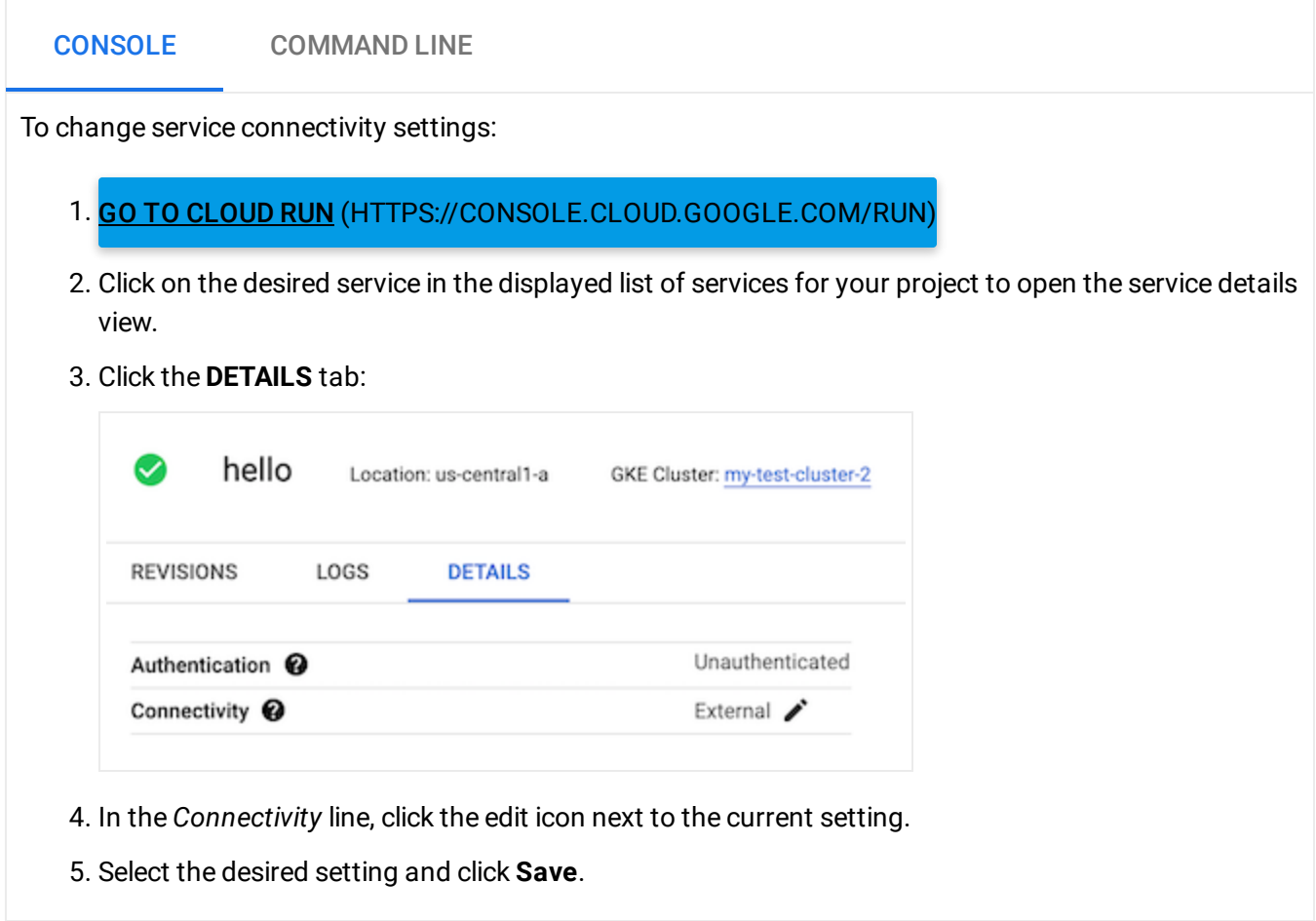

Deleting existing services

Deleting a service deletes all resources related to this service, including all revisions of this service whether they are serving traffic or not.

When deleting a service, the container images used by the deleted revisions are not deleted automatically from Container Registry. To delete container images from Container Registry see Deleting images [\(https://cloud.google.com/container-registry/docs/managing#deleting\\_images\)](https://cloud.google.com/container-registry/docs/managing#deleting_images).

Note that deleting a service is permanent: there is no undo or restore. However, if after deleting a service, you deploy a new service with the same name in the same region, it will have the same endpoint URL.

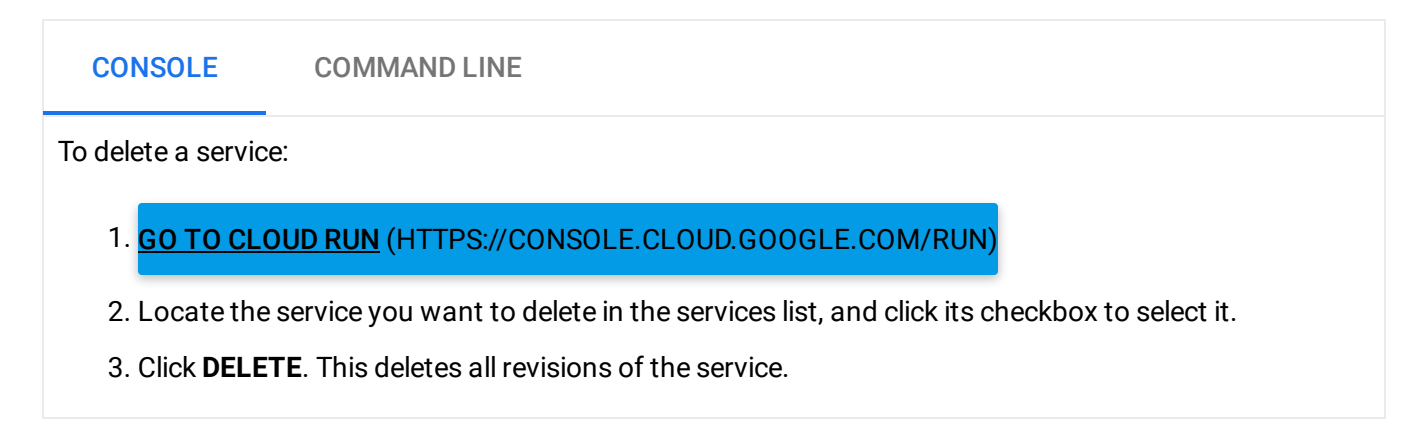

Except as otherwise noted, the content of this page is licensed under the Creative Commons Attribution 4.0 License [\(https://creativecommons.org/licenses/by/4.0/\)](https://creativecommons.org/licenses/by/4.0/)*, and code samples are licensed under the Apache 2.0 License* [\(https://www.apache.org/licenses/LICENSE-2.0\)](https://www.apache.org/licenses/LICENSE-2.0)*. For details, see our Site Policies* [\(https://developers.google.com/terms/site-policies\)](https://developers.google.com/terms/site-policies)*. Java is a registered trademark of Oracle and/or its aliates.*

*Last updated December 4, 2019.*